## **NOUVELLE capacité d'envoi de télécopies à partir de votreposte de travail**

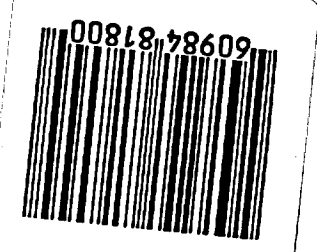

Tel qu'annoncé récemment, envoyer un fax est dorénavant plus facile. Une nouvelle fonction, exploitant la messagerie électronique pour l'acheminement de fax, permet désormais de se servir d'ICONDESK pour envoyer directement des fax à un nombre illimité de destinataires en Amérique du Nord et à l'étranger avec lesquels il nous est normalement impossible de communiquer par messagerie électronique. Cette nouvelle fonction a fait l'objet d'essais exhaustifs et est maintenant accessible à tous les utilisateurs de l'Administration centrale.' Elle sera déployée dans les missions après la mise à niveau des systèmes UNIX.

Cette fonction ne peut être utilisée que pour l'acheminement de documents NON CLASSIFIÉS. La transmission de documents PROTÉGÉS A n'est autorisée QUE par l'intermédiaire du MITNET.

Les modalités applicables à la préparation et à l'envoi de FAX NON CLASSIFIÉS sont exposées dans < ICONDESK : Guide d'apprentissage relatif à l'utilisation de la passerelle de télécopie» (i:\corpinfo\Training\Atelier\Iconfre\ faxgate.fre). Un nouveau gabarit a été mis au point pour l'adressage des messages de ce type : vous le trouverez en tête de liste dans le répertoire des adresses ICONDESK, où il figure sous le nom **e-** FAX Template/Modele TELECOPIE ». Si vous avez des questions, communiquez avec les équipes de soutien du SIGNET ou assistez à l'un des laboratoires d'apprentissage qui ont lieu à Dl (SERV) les lundis et

e e e e e e e e e e e e e e e e e 00-0 e o o ê ê. eeee eeeee

mercredis de 9 h à 15 h 30. Les employés du cenu. d'apprentissage informatique seront sur place afin de vous aider.

Les message préparés dans ICONDESK sont automatiquement faxés aux numéros indiqués au moyen du gabarit. La Note du message électronique s'affichera en principe sur la page couverture du fax, à la suite de la rubrique Commentaires, mais si elle est trop longue, elle pourra être imprimée sur la page suivante. Toute pièce jointe en format WordPerfect (WP) ou ASCII accompagnant le message sera imprimée sur une nouvelle page, à la suite de la page couverture (bilingue) et de la note du message. Nous déconseillons d'envoyer des pièces jointes en format WP comportant des tableaux ou des graphiques. Les pièces jointes en format WordPerfect créées au moyen de macros Zmenu s'imprimeront normalement, à une importante exception près : le logo n'y figurera pas.

Cette fonction nous dote d'un nouvel outil efficient et efficace pour l'exécution de nos tâches. Elle nous offre un moyen de communiquer plus rapidement, et d'acheminer de façon plus sûre nos télécopies. Elle présente aussi l'avantage de nous permettre de verser copie de nos télécopies au CATS - n'oubliez pas d'inclure le CATS parmi les destinataires de ce type de message, s'il y a lieu.

' ceci exclut les bureaux du campus Bisson et de Place Vanier

## **• Suite de la page <sup>2</sup>**

renseignements à leur sujet. La PRM répertorie des sites déjà évalués et explorés susceptibles de contenir des renseignements à jour et pertinents susceptibles d'être exploités pour les fins du Ministère.

**BIBLIO** (Le Branchement interactif de la bibliothèque par liaison Intemet ouverte), le site de la bibliothèque du MAECI sur le Web interne, offre une porte d'enirée aux services d'information offerts par la Bibliothèque Jules Léger. Ainsi, cliquer sur Catalogue de la bibliothèqueà partir du menu principal du site vous permettra d'accéder aux fonds de collection de la bibliothèque. Il s'agit aussi d'un service accessible directement par l'intermédiaire des boutons/liens offerts par l'Intranet du MAECL

La technologie exploitée par les réseaux Intemet et Intranet aide à simplifier la tâche complexe consistant à rendre des renseignements disparates accessibles aux utilisateurs. L'élargissement de l'accès au www par l'intermédiaire du SIGNET-D fournit aux employés du MAECI une source d'information extrêmement vaste et puissance. Amusez-vous à en tirer le meilleur parti possible dans votre travail.

Filippo Gagliardi **Gestionnaire** Services techniques de l'InfoCentre (SXIS)

David Spicer Spécialiste de l'information Services documentaires (SXCI)

- voir l'article intitulé «L'accès au Web par l'intermédiaire du SIGNET devient une réalité», en page 3 du n° 6/96 de *Connexions,* daté du 30 octobre 1996.
- À l'Administration centrale, le Centre d'apprentissage informatique(SXCL) offre, deux fois par semaine, un cours de deux heures sur les façons de naviguer sur Intemet. Pour vous inscrire, veuillez composer le 996-2476. SXCL a également mis au point un guide de formation à l'intention des missions qu'il est possible de se procurer auprès des gestionnaires des systèmes (GS). Un guide d'utilisation Internet vous est également accessible en direct pour vous permettre de vous familiariser avec Netscape.